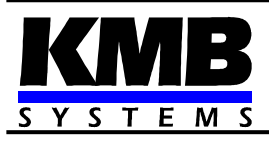

# **Popis ovládání regulátorů řady Novar-1xxx prostřednictvím dálkové komunikační linky**

Příručka pro programátory

Verze 01/2019

Regulátory jalového výkonu Novar-1106/1114/1206/1214/1312/1414 mohou být vybaveny dálkovou komunikační linkou s rozhraním RS-232 nebo RS-485. Pomocí této linky mohou být monitorovány a ovládány z nadřazeného řidicího systému ( obvykle PC ).

Tato příručka popisuje způsob komunikace s regulátorem. Předpokládá základní znalost parametrů regulátoru a jazyka C.

# *1.1 Popis datových struktur*

Data, která lze přenášet mezi regulátorem a nadřazeným systémem, jsou uspořádána do následujících struktur :

- "Status" ... obsahuje informace o stavu regulátoru ( typ, výrobní číslo, stav výstupů, alarmu, chybové příznaky atd.); lze pouze číst
- "EEStatus" ... obsahuje další stavové informace (zálohované v paměti EEprom), jako zaznamenané maximální hodnoty veličin, počty a dobu sepnutí výstupních relé atd.; lze pouze číst
- "NovarStatus" ... obsahuje souhrn základních informací o stavu regulátoru a okamžité hodnoty měřených veličin; určena zejména pro on-line vizualizaci; lze pouze číst
- "Config" ... obsahuje stav nastavitelných parametrů regulátoru; lze číst i zapisovat
- "NovarSetMap" ... zápisem do této virtuální struktury lze aktivovat vybrané funkce regulátoru a tím ovlivňovat jeho činnost

Informace o stavu regulátoru získá nadřazený systém přečtením odpovídající struktury z regulátoru, naopak zápisem do odpovídající struktury může nadřazený systém například změnit některý z parametrů, spustit vybranou operaci atd.

Obsah jednotlivých struktur je uveden v samostatné kapitole dále.

# *1.2 Komunikační protokoly*

Přenos informací mezi regulátorem a nadřazeným systémem se provádí přes sériovou asynchronní komunikační linku (COM) s rozhraním RS-232 nebo RS-485. V případě použití rozhraní RS-485 je možné na jednu komunikační linku připojit více přístrojů a na straně nadřazeného systému je možné použít převodník rozhraní RS-232/RS-485, vybavený automatickým přepínáním směru přenosu dat, případně musí přepínání směru přenosu dat zajistit program nadřazeného systému.

Regulátory jsou standardně dodávány s přednastaveným firemním protokolem "KMB". Lze je nastavit i protokol Modbus-RTU. Rychlost komunikace je nastavitelná dle technických parametry regulátoru.

## **1.2.1 Komunikační protokol KMB**

Komunikační kanál je nastaven na 8 bitů, bez parity, jeden stop-bit.

Komunikace typu "master-slave". Na základě přijetí řádné zprávy-příkazu přístroj odešle odpovídající zprávu-odpověď.

Zprávy mají jednotný formát :

- 1. Adresa přístroje
- 2. Délka zprávy (v bytech) bez závěrečné checksum. Má vždy hodnotu (3+délka těla zprávy).
- 3. Typ zprávy ( 1 byte).
- 4. Tělo zprávy má různou délku dle typu zprávy.
- 5. Závěrečná checksum součet předchozích byte modulo 256 (1 byte).

Pokud přístroj přijme řádnou zprávu, a podaří se mu ji řádně zpracovat (vykonat příkaz), odešle příslušnou odpověď a na místě typu zprávy bude hodnota 0. Pokud je typ zprávy v odpovědi nenulový, příkaz se z nějakých důvodů nepodařilo vykonat.

Některé zprávy nemají tělo.

Přístroj odešle odpověď do 600ms po obdržení zprávy od mastera. Během příjmu příkazu nebo vysílání odpovědi může nastat mezibytová mezera délky odpovídající době přenosu maximálně 4 znaků ( bytů ).

## *1.2.1.1 Popis zpráv*

Pro zápis/čtení datových struktur lze použít následující typy zpráv :

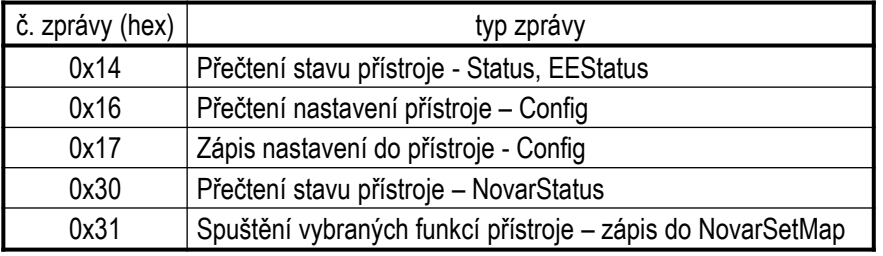

## **1.2.1.1.1Přečtení stavu přístroje (Status, EEStatus) – 0x14**

Zpráva č. 0x14. V odpovědi předá přístroj bezprostředně za sebou tzv. Status (34 bytu) a EEStatus (110 bytů), celkem tedy 144 bytů.

Příklad :

Master musí odeslat následující sekvenci (předpokládáme, že adresa přístroje je 1) :

| 0x01| 0x03 | 0x14 | checksum = 0x18 |

Příkaz nemá tělo.

Struktura odpovědi :

| 0x01| 0x93| 0x00 | ..... tělo zprávy = Status+EEStatus (144 bytů) ..... | checksum |

Druhý byte, tedy délka zprávy bez závěrečné checksum, má hodnotu 144 + 3 = 147 = 0x93.

#### **1.2.1.1.2Přečtení nastavení přístroje ( Config ) – 0x16**

Zpráva č. 0x16. Přístroj předá tzv. Config (100 bytů).

Příkaz :

| 0x01| 0x03 | 0x16 | checksum = 0x1A |

Odpověď :

```
| 0x01| 0x67| 0x00 | ..... tělo zprávy = Config (100 bytů) ..... | checksum |
```
## **1.2.1.1.3Zápis nastavení do přístroje ( Config ) – 0x17**

Zpráva č. 0x17. Zápis tzv. Config (100 bytů) do přístroje.

Příkaz :

```
| 0x01| 0x67| 0x17| ..... tělo zprávy = Config (100 bytů) ..... | checksum |
```
Odpověď :

| 0x01| 0x03| 0x00 | checksum = 0x04 |

Poznámka : Proměnné DeviceAddr a RemoteBDRate nelze přes komunikační linku měnit, zapisované hodnoty těchto proměnných mohou být libovolné.

## **1.2.1.1.4Přečtení stavu přístroje ( NovarStatus ) – 0x30**

Zpráva č. 0x30. Přístroj předá informace o stavu přístroje potřebné zejména pro on-line vizualizaci, tzv. NovarStatus ( 60 bytů ).

Příkaz :

| 0x01| 0x03 | 0x30 | checksum = 0x34 |

Odpověď :

| 0x01| 0x3F| 0x00 | ..... tělo zprávy =NovarStatus ( 60 bytů ) ..... | checksum |

## **1.2.1.1.5Spuštění vybraných funkcí přístroje ( přes NovarSetMap ) – 0x31**

Zpráva č. 0x31. Pomocí tohoto příkazu lze dálkově vyvolat některou z vybraných funkcí regulátoru . Jednotlivé funkce jsou aktivovány hodnotou 1 ve struktuře NovarSetMap po jejím zápisu do přístroje.

Příkaz :

```
| 0x01| 0x09 | 0x31 | ..... tělo zprávy = NovarSetMap (6 bytů) ..... | checksum |
```
(druhý byte, tedy délka zprávy bez závěrečné checksum, bude mít hodnotu  $6 + 3 = 9 = 0x09$ ).

Odpověď :

| 0x01| 0x03| 0x00 | checksum = 0x04 |

## **1.2.2 Komunikační protokol Modbus-RTU**

V výjimkou typů 1312 a 1414 lze s přístroji komunikovat i pomocí protokolu Modbus-RTU. Vedle adresy a rychlosti komunikace lze nastavit i funkci paritního bitu ( sudá / lichá / žádná parita ).

Přístroj odešle odpověď nejpozději do 600ms po obdržení zprávy od mastera. Během příjmu příkazu nebo vysílání odpovědi může nastat mezibytová mezera délky odpovídající době přenosu maximálně 1,5 znaku ( bytů ).

Režim "broadcast " není podporován.

**POZOR !** Jedním příkazem lze načíst či zapsat maximálně **64** registrů. Pokud je struktura delší, je nutno ji číst či zapisovat nadvakrát.

Jsou implementovány následující funkce :

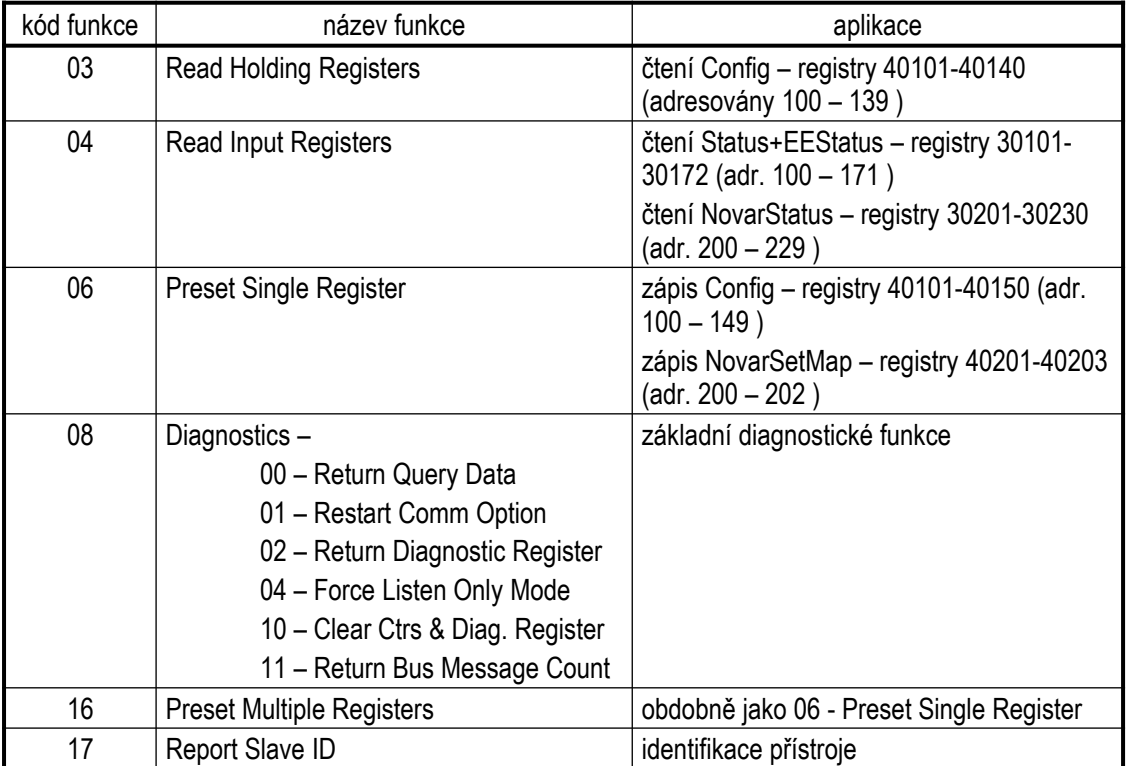

Přístup ke strukturám je realizován pomocí čtení/zápisu z/do odpovídajících registrů dle tabulky. Každá struktura přitom odpovídá souvislé skupině registrů v uvedeném rozsahu.

Příklad :

Načtení stavu regulátoru (NovarStatus) pomocí funkce Read Input Registers, předpokládáme adresu přístroje 1 :

Příkaz :

| 0x01| 0x04 | 0x00 | 0xC8| 0x00 | 0x1E | CRCLo | CRCHi |

NovarStatus je uložen počínaje input –registrem č. 30201( tzn. adresa 200 = 0xC8), délka struktury je 60 bytů, tedy nutno načíst 30 registrů ( = 0x1E = 60 bytů).

Odpověď :

| 0x01| 0x04 | 0x3C | registr 30201 Hi| reg. 30201 Lo| reg. 30202 Hi | reg. 30202 Lo | ......

...... | reg. 30230 Hi | reg. 30230 Lo | CRCLo | CRCHi |

Za adresou ( 0x01 ), číslem funkce ( 0x04 ) a počtem předávaných bytů ( 0x3C = 60 ) následuje obsah jednotlivých registrů. Mapa registrů je uvedena v následující tabulce.

| adresa | registr | horní byte        | dolní byte            |
|--------|---------|-------------------|-----------------------|
| 200    | 30201   | SoftVersion H     | SoftVersion L         |
| 201    | 30202   | DeviceNo H        | DeviceNo <sub>L</sub> |
| 202    | 30203   | DeviceType H      | DeviceType I          |
| 203    | 30204   | MTP H             | MTP <sub>L</sub>      |
| 204    | 30205   | Fr                | l H                   |
| 205    | 30206   | ΙL                | 150 H                 |
| 206    | 30207   | 150L              | Ir H                  |
| 207    | 30208   | Ir L              | li H                  |
| 208    | 30209   | li L              | Fi H                  |
| 209    | 30210   | Fi L              | Kos                   |
| 210    | 30211   | THDU              | <b>THDI</b>           |
| 211    | 30212   | HarU3             | HarU5                 |
| 212    | 30213   | HarU7             | HarU9                 |
| 213    | 30214   | HarU11            | HarU13                |
| 214    | 30215   | HarU15            | HarU17                |
| 215    | 30216   | HarU19            | Harl3                 |
| 216    | 30217   | Harl <sub>5</sub> | Harl7                 |
| 217    | 30218   | Harl9             | Harl11                |
| 218    | 30219   | Harl13            | Harl15                |
| 219    | 30220   | Harl17            | Harl19                |
| 220    | 30221   | UH                | U L                   |
| 221    | 30222   | U50 H             | U50 L                 |
| 222    | 30223   | <b>CHL</b>        | Deltal H              |
| 223    | 30224   | Deltal L          |                       |
| 224    | 30225   | Input             | Res0                  |
| 225    | 30226   | <b>MTN</b>        | Unom                  |
| 226    | 30227   | ActRelayState H   | ActRelayState I       |
| 227    | 30228   | Res1              | Res2                  |
| 228    | 30229   | RegState          | <b>StateLEDs</b>      |
| 229    | 30230   | RegTime           | ConfigChangeCnt       |

Mapa registrů struktury "NovarStatus"

H=horní byte, L=dolní byte

Pro nastavení parametrů přístroje slouží struktura Config. Je uložena počínaje holding –registrem č. 40101( tzn. adresa 100), délka struktury je 100 bytů, tedy 50 registrů.

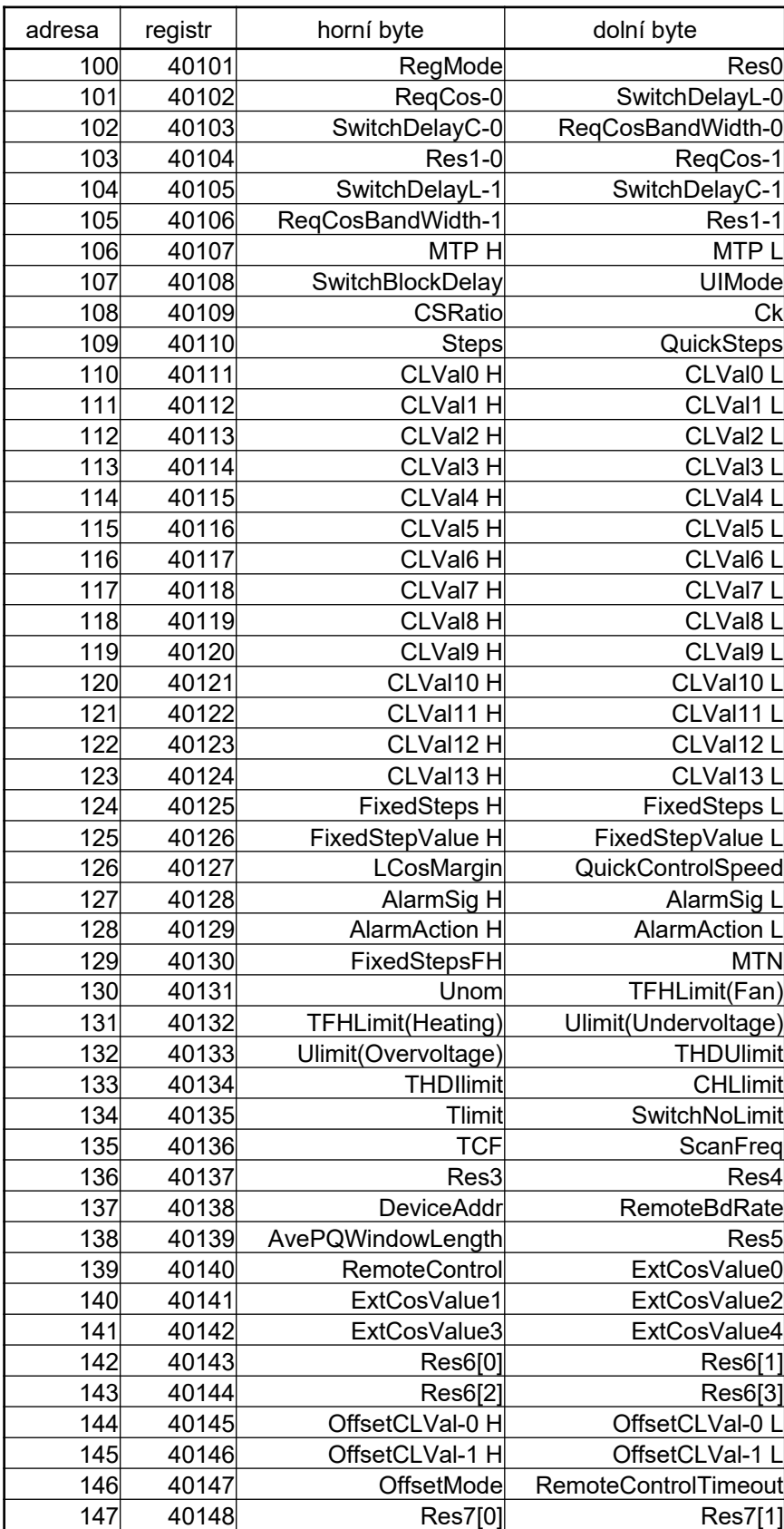

## Mapa registrů struktury "Config"

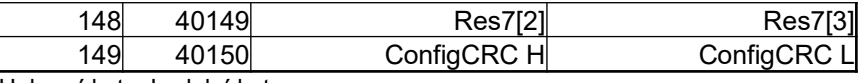

H=horní byte, L=dolní byte

Další detaily o stavu přístroje lze nalézt ve strukturách Status a EEStatus, uložených za sebou počínaje input –registrem č. 30101( tzn. adresa 100), délka obou struktur dohromady je 144 bytů, tedy 72 registrů.

## Mapa registrů struktur "Status" a "EEStatus"

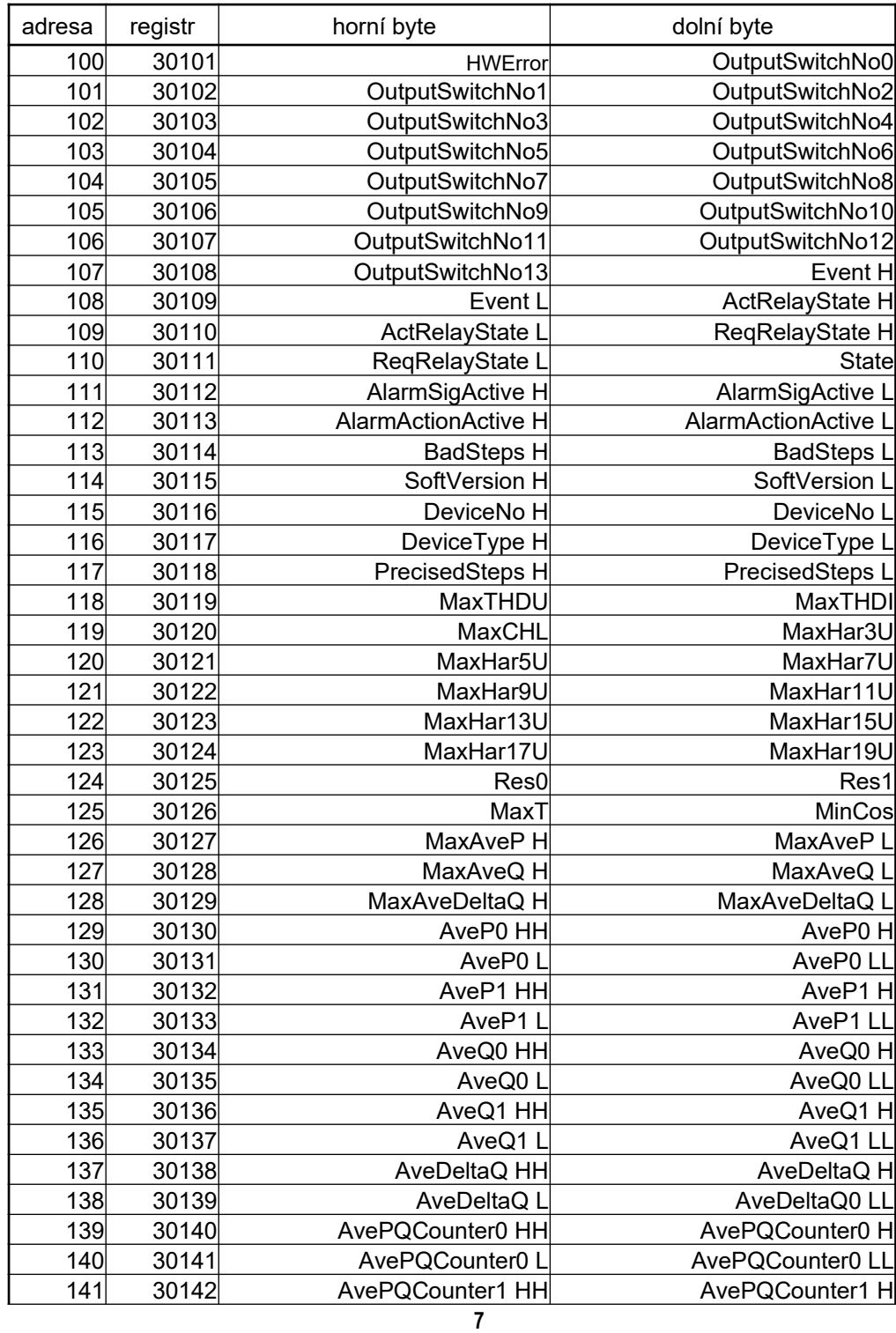

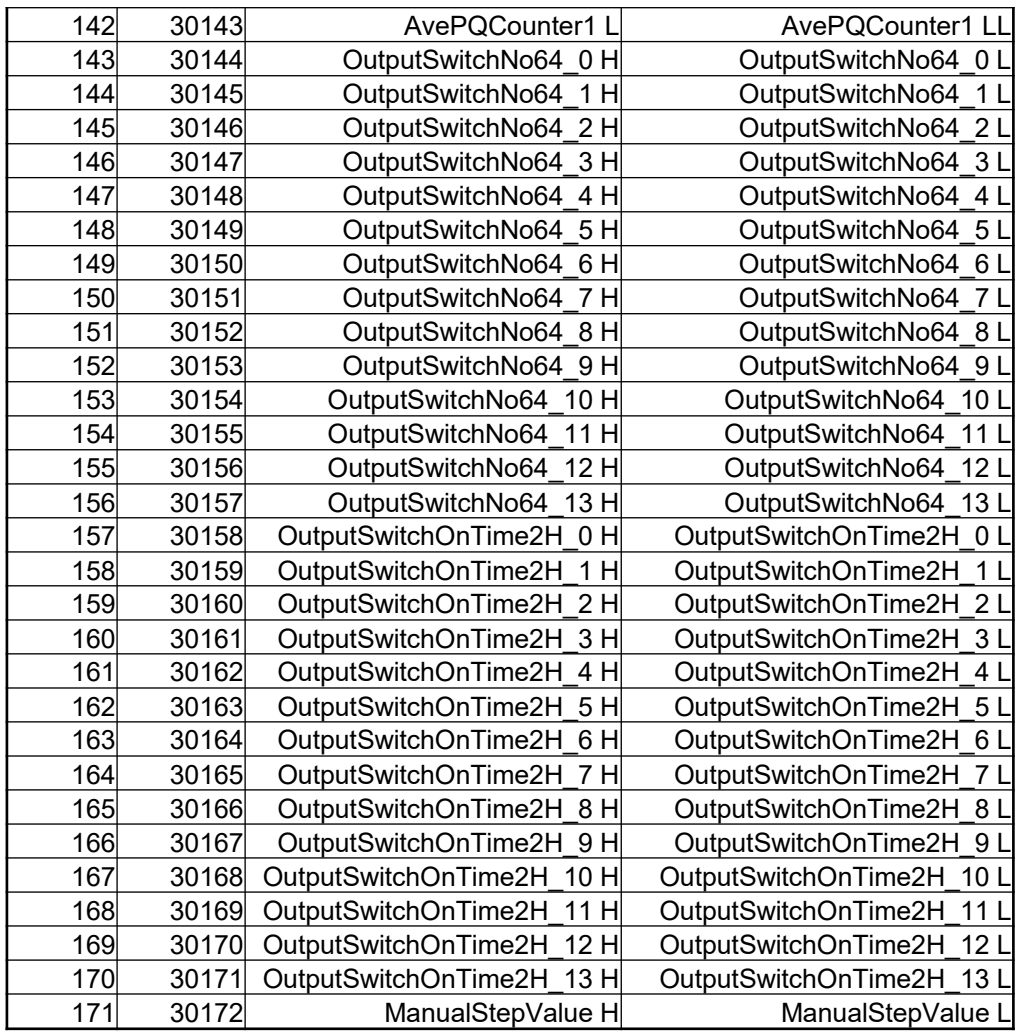

## **1.2.3 Častý problém při použití protokolu Modbus-RTU bez parity**

Dle definice protokolu Modbus-RTU se používá zásadně devitibitová délka slova, doplněná jedním startbitem a jedním stopbitem. Devátý datový bit při nastavení liché či sudé parity nese informaci o paritě.

Při nastavení přenosu "bez parity" je sice tento bit bezvýznamný, ovšem musí v přenášených slovech fyzicky zůstat, jinak přístroj vyhodnotí chybu protokolu a přijatou zprávu nepřijme.

Pokud v komunikačním programu nelze z nějakých důvodů použít devítibitový přenos, dá se tento problém snadno obejít tak, že se v programu nastaví dva stopbity místo jednoho – první stopbit pak přístroj interpretuje jako paritní bit, protokol vyhodnotí jako korektní a přijatou zprávu příslušným způsobem zpracuje a odpoví na ni.

## **1.2.4 Příklad vyhodnocení načtených dat**

Aktuální hodnoty měřených veličin a stav regulátoru je uložen ve struktuře "NovarStatus". Je namapována do Input-registrů od adresy 200, celkem 30 registrů. Načtení vypadá např. takto :

#### Request: 6.3.2013 16:10:13.64664 (+0.9063 seconds)

01 04 00 C8 00 1E F1 FC

#### Answer: 6.3.2013 16:10:13.66164 (+0.0156 seconds)

 01 04 3C 00 15 FF FF 00 16 80 0A 4E 00 F5 00 8E 00 41 00 7E 00 3F 2E 04 89 06 0C 0E 06 06 00 01 00 00 D4 CF C8 A0 7A 69 65 67 5C 0A 0E 0A 19 AC FF DA 1A 00 00 16 14 02 08 02 08 06 80 64 00 98 1B

## *1.2.4.1 Účiník (proměnná Kos)*

Uložen ve spodním bajtu registru č. 209, hodnota 0x2E = 46(dek), to odpovídá hodnotě účiníku 0,46 L.

## *1.2.4.2 Činný proud (proměnná Ir ) a jalový proud ( Ii ) základní harmonické složky*

Pro zjištění hodnot primárních proudů je třeba znát převod PTP, jelikož přístroj předává sekundární hodnoty proudů. PTP( proměnná *MTP*) je v registru na adrese 203, v našem případě 0x800A; převod PTP je tedy A(hex)=10(dek). Nejvyšší bit je 1, čili sekundár je 5A a jelikož převod je 10, hodnota PTP tedy je 50/5A.

Hodnoty činného a jalového proudu jsou namapovány do registrů na adresách 206 až 208 - horní bajt Ir je ve spodním bajtu registru na adrese 206, tzn. 00, spodní bajt je v horním bajtu registru následujícího, tedy 0x41; hodnota Ir je tedy 0x0041= 65(dek). Jelikož proudy se předávají v jednotkách 0,25mA, proud Ir= 65 \* 0,00025 =0,01625A. Toto je hodnota na sekundáru PTP, čili primární činný proud je po vynásobení převodem 0,01625 \* 10 = 0,1625A.

Obdobně jalový proud, jehož předaná hodnota je 0x007E, po stejném přepočtu dá 0,315A.

#### *1.2.4.3 Efektivní proud (proměnná I )*

Namapován do registrů na adresách 204 a 205 - horní bajt je ve spodním bajtu registru na adrese 204, tzn. 00, spodní bajt je v horním bajtu registru následujícího, tedy 0xF5; hodnota je 0x00F5, po stejném přepočtu jako u *Ir* a *Ii* odpovídá hodnotě 0,6125A.

#### *1.2.4.4 Efektivní napětí (proměnná U ) a napětí základní harmonické složky ( U50 )*

Pokud je měřicí napětí k přístroji připojeno přes měřicí transformátor napětí, je nutné nejprve zjistit převod PTN ( proměnná *MTN* ), jelikož přístroj předává sekundární hodnoty napětí.

Převod je v horním bajtu registru na adrese 225, tedy 0x16=22(dek), čili převod PTN je dle uvedeného kódování (typu lomená funkce) 220. V dolním bajtu je zakódované nominální napětí (sekundáru PTN), hodnota 0x14=20(dek), což odpovídá 100V. Tedy PTN je 22000/100 V.

Napětí základní harmonické složky na sekundáru PTN (proměnná *U50*) je v registru na adrese 221, tedy 0x0A19=2585, a jelikož napětí se předává vždy v jednotkách 0,1V, je napětí na sekundáru 258,5V. Po vynásobení převodem PTN to dá 258,5 \* 220 = 56,87 kV.

Obdobně lze vyhodnotit i efektivní napětí (proměnná *U*), která je uloženo na adrese 220 ( hodnota 0x0A0E ).

## *1.2.4.5 Trojfázový činný výkon a jalový výkon základní harmonické složky*

Hodnoty výkonů se nepředávají přímo, je nutné je spočítat z výše uvedených hodnot proudů a napětí.

Jednofázový činný výkon dostaneme vynásobením činného proudu fázovým napětím základní harmonické složky. Zda je připojené napětí sdružené či fázové, je dané proměnnou *UIMode*, která bude vysvětlena níže.

V daném příkladu předpokládáme, že se jedná o napětí sdružené, takže činný fázový výkon získáme vynásobení činného proudu fázovou hodnotou napětí, kterou získám ze sdružené hodnoty podělením odmocninou ze tří, tedy 56,87 / 1,73 = 32,87 kV. Toto vynásobeno činným proudem 0,1625 dá 5,34 kW; obdobně fázový jalový výkon je 10,35 kvar.

Pokud by se jednalo o napětí fázové, dělení 1,73 se neprovede.

Konečně třífázový činný výkon získáme vynásobením 3, čili 5,34 \* 3= 16,05 kW a obdobně Pre=31,06 kvar.

Nyní ještě ke zjištění, zda měřené napětí je fázové, či sdružené. Tuto informaci obsahuje proměnná *UIMode* ve struktuře "Config". Tu lze načíst jako Holding-registry od adresy 100 :

## Request: 6.3.2013 17:40:22.11164 (+0.8750 seconds)

#### 01 03 00 64 00 28 04 0B

## Answer: 6.3.2013 17:40:22.14264 (+0.0312 seconds)

 01 03 50 43 00 62 09 04 02 00 62 04 03 02 FF 80 0A 03 F5 00 01 0E FF 00 42 00 42 00 85 01 0A 02 15 02 15 02 15 02 15 02 15 02 15 02 15 02 15 02 15 02 15 FD F7 FD F7 7F 00 37 FF 32 FF 05 16 14 28 FB 50 6E 14 28 82 2D 64 01 FE FF FF 01 47 15 AB EE A1 DA 73

Proměnná *UIMode* je ve spodním bajtu registru na adrese 107, tedy v našem případě obsahuje hodnotu 0xF5, což je binárně 1111 0101. Bit 3 (číslováno od nuly) je 0, tedy připojené napětí je sdružené.

Hodnotu *UIMode* stačí obvykle načíst pouze jednou při spuštění programu a pak již číst pouze "NovarStatus", protože tato hodnota se v průběhu činnosti regulátoru nemění. Pro úplnou "blbuvzdornost" programu lze případně využít proměnné *ConfigChangeCnt* ve struktuře "NovarStatus" - změna hodnoty této proměnné znamená, že obsluha změnila nastavení regulátoru a mohlo tedy dojít i ke změně hodnoty *UIMode* - pak je potřeba znova jednorázově načíst aktuální hodnotu této proměnné a podle ní provádět výpočet výkonů.

## **1.2.5 Příklad změny parametru –** *požadovaný účiník* **(proměnná** *ReqCos***)**

Předpokládejme, že je potřeba změnit požadovaný účiník pro tarif 1. Je umístěn ve struktuře "Config" pod jménem ReqCos[0].

Popis struktury je uveden v následující kapitole. Nejprve je uvedena "podstruktura" RegParType, kde je uvedeno i zakódování proměnné ReqCos, vlastní Config začíná níže proměnnými RegMode a Res0. Ty jsou přístupné přes holding registr na adrese 100.

V dalším registru na adrese 101 je již požadovaný účiník pro tarif 1. Hodnota zabírá pouze 1 bajt a je umístěna v MSB-bitech holding registru na adrese 101, což lze načíst takto :

#### Request: 11.8.2014 11:24:22.82164 (+0.9844 seconds)

01 03 00 65 00 01 94 15

#### Answer: 11.8.2014 11:24:22.85264 (+0.0313 seconds)

01 03 02 62 09 51 22

Načtený obsah registru je 6209 hexadecimálně. 62hex odpovídá 98dec, tedy nastavený požadovaný účiník cos1 je 0.98.

Hodnota 09 je proměnná SwitchDelayL, což je doba regulace při nedomompenzování. Hodnota 09 odpovídá, v souladu s popisem podstruktury RegParType, 3 minutám.

Přepis hodnoty lze provést například funkcí Preset Single Register takto :

#### Request: 11.8.2014 11:32:43.49664 (+9.3906 seconds)

01 06 00 65 64 09 73 13

#### Answer: 11.8.2014 11:32:43.51264 (+0.0156 seconds)

01 06 00 65 64 09 73 13

Zapsána bylo do registru na adrese 101 (=0065hex), zapsaná hodnota 6409hex. 64hex=100dec, tedy nyní je požadovaný účiník 1.00.

Jelikož nejmenší zapisovatelná hodnota je jeden šestnáctibitový registr, musí se při změně účiníku vždy nejprve načíst jeho aktuální stav, pak upravit horní bajt dle potřeby, a teprve pak oba bajty zapsat.

Pokud provedeme znova načtení stavu, je již hodnota upravena :

#### Request: 11.8.2014 11:33:13.65664 (+29.6406 seconds)

01 03 00 65 00 01 94 15

#### Answer: 11.8.2014 11:33:13.68764 (+0.0313 seconds)

01 03 02 64 09 52 82

# *1.3 Datové struktury*

Forma popisu odpovídá konvenci jazyka C. Vícebytové proměnné jsou uloženy v pořadí high-low (nejprve nejvyšší byte, poslední nejnižší byte).

 $// \hbox{\tt{!}}/ \hbox{\tt{!}}/ \hbox$ 

## **Status :**

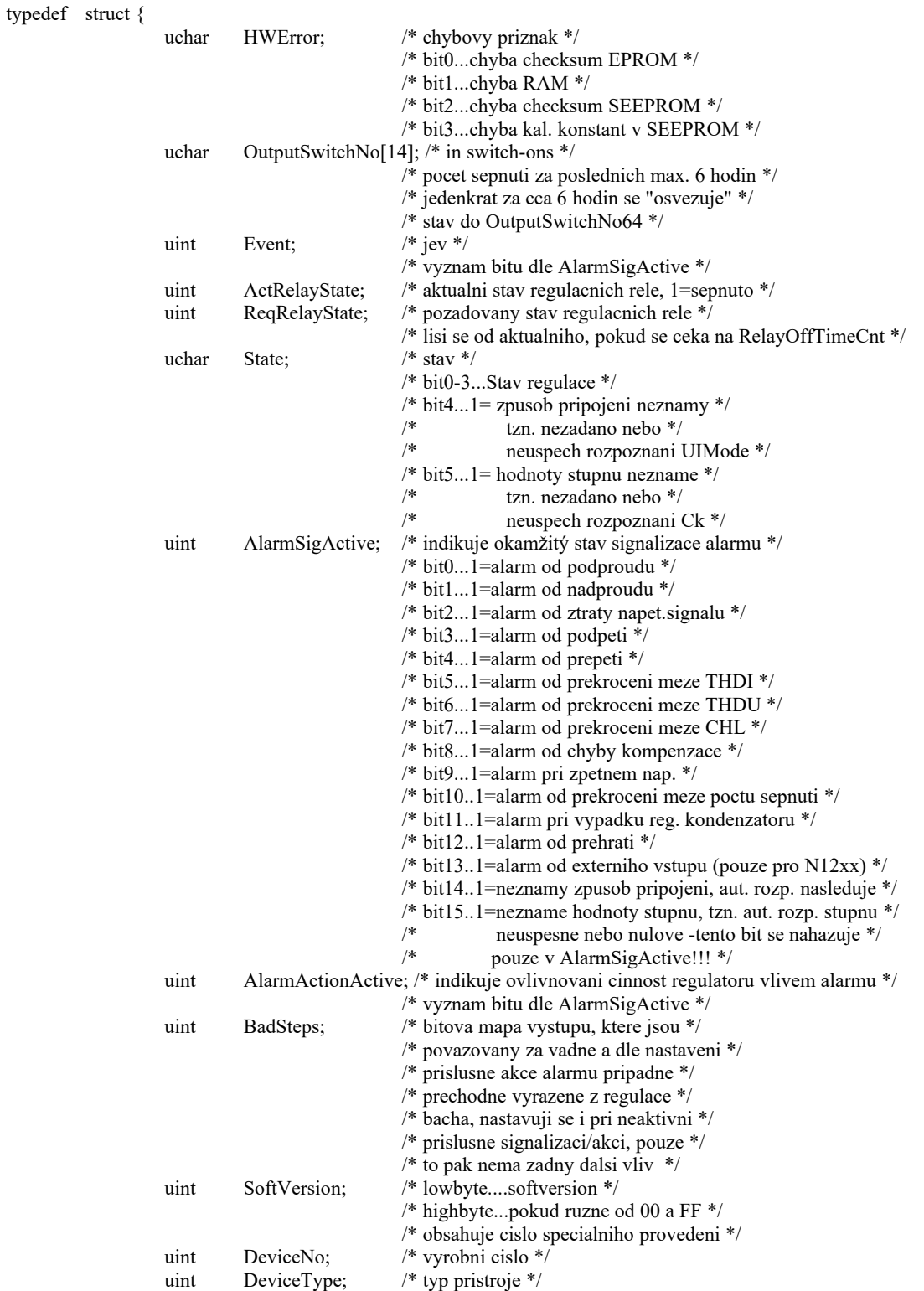

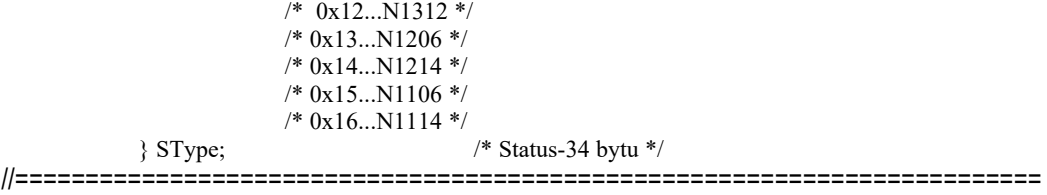

#### **EEStatus :**

typedef struct { uint PrecisedSteps; /\* bitova mapa vystupu, ktere jsou jiz zpresnene \*/ /\* 1=zpresneny vystup \*/ /\* 0=dosud nezpresneny vystup \*/ /\* vystupy se zpresnuji pouze pri nastavenem \*/ /\* aut. rozpoznani stupnu \*/ uchar MaxTHD[2]; /\* maximalna dosazena hodnota \*/ // kodovani THD:  $\frac{1}{2}$  0 -100 ... 0.00 az 50.0 po 0,5% // 101-200 ... 52.5 az 300.0 po 2,5% // 201-250 ... 310 az 800% po 10% // 255 ... hodnota nedefinovana uchar MaxCHL; /\* maximalni dosazena hodnota, kodovaní viz CHL \*/ // kodovani CHL:  $\frac{1}{2}$  0 -150 ... 0 az 150 po 1%  $\frac{1}{10}$  151-200 ... 155 az 400 po 5%<br> $\frac{1}{201}$  201-250 ... 410 az 900 po 10. // 201-250 ... 410 az 900 po 10,0%<br>// 255 ... hodnota nedefinovana 255 ... hodnota nedefinovana uchar MaxHar[9]; /\* max. dos. hodnota 3-5-7-9-11-13-15-17-19 harmonicke \*/ // kodovani Har :  $\frac{1}{2}$  0 -100 ... 0.00 az 10.0 po 0,1%<br> $\frac{1}{2}$  101-200 ... 10.5 az 60.0 po 0.5% // 101-200 ... 10.5 az 60.0 po 0,5% // 201-254 ... 62.5 az 195.0 po 2,5% // 255 ... hodnota nedefinovana uchar Res0; /\* rezerva \*/ uchar Res1; /\* rezerva \*/ char MaxT; /\* maximalna dosazena hodnota, kodovani viz T\*/ char MinKos; /\* minimalni dosazena hodnota Kos\*/ int MaxAveP; // maximalni dosazena hodnota prumerneho P int MaxAveQ; // maximalni dosazena hodnota prumerneho Q int MaxAveDeltaQ; // maximalni dosazena hodnota prumerneho chybejiciho DeltaQ // rozmer jako proud, nutno nasobit nom. napetim float AveP[2]; // klouz. prumer P (pro vnitrni potrebu pristroje) float AveQ[2]; // klouz. prumer Q (pro vnitrni potrebu pristroje) float AveDeltaQ; // klouz. prumer DeltaQ (pro vnitrni potrebu pristroje) ulong AvePQCounter[2]; // citac delky klouz. okna (pro vnitrni potrebu pristroje) uint OutputSwitchNo64[14]; /\* pocet sepnuti \*/ /\* v jednotkach 64 sepnuti \*/ /\* pokud hodnota presahuje hodnotu limitu, nahodi se indikace alarmu \*/ /\* rozsah 64000, tj. 4000 "kilosepnuti" \*/ uint OutputSwitchOnTime2H[14]; /\* doba sepnuti vystupu \*/ /\* v jednotkach 2 hodin \*/ /\* rozsah 65000, tj. 130000 hodin \*/ uint ManualStepValue; /\* bitova mapa stavu vystupu v man. rezimu \*/  $\sqrt{*}$  0=vystup sepnut, 1=rozepnut  $\sqrt{*}$ / } EESType; /\* EEStatus-110 bytu \*/ //=========================================================================

## **NovarStatus :**

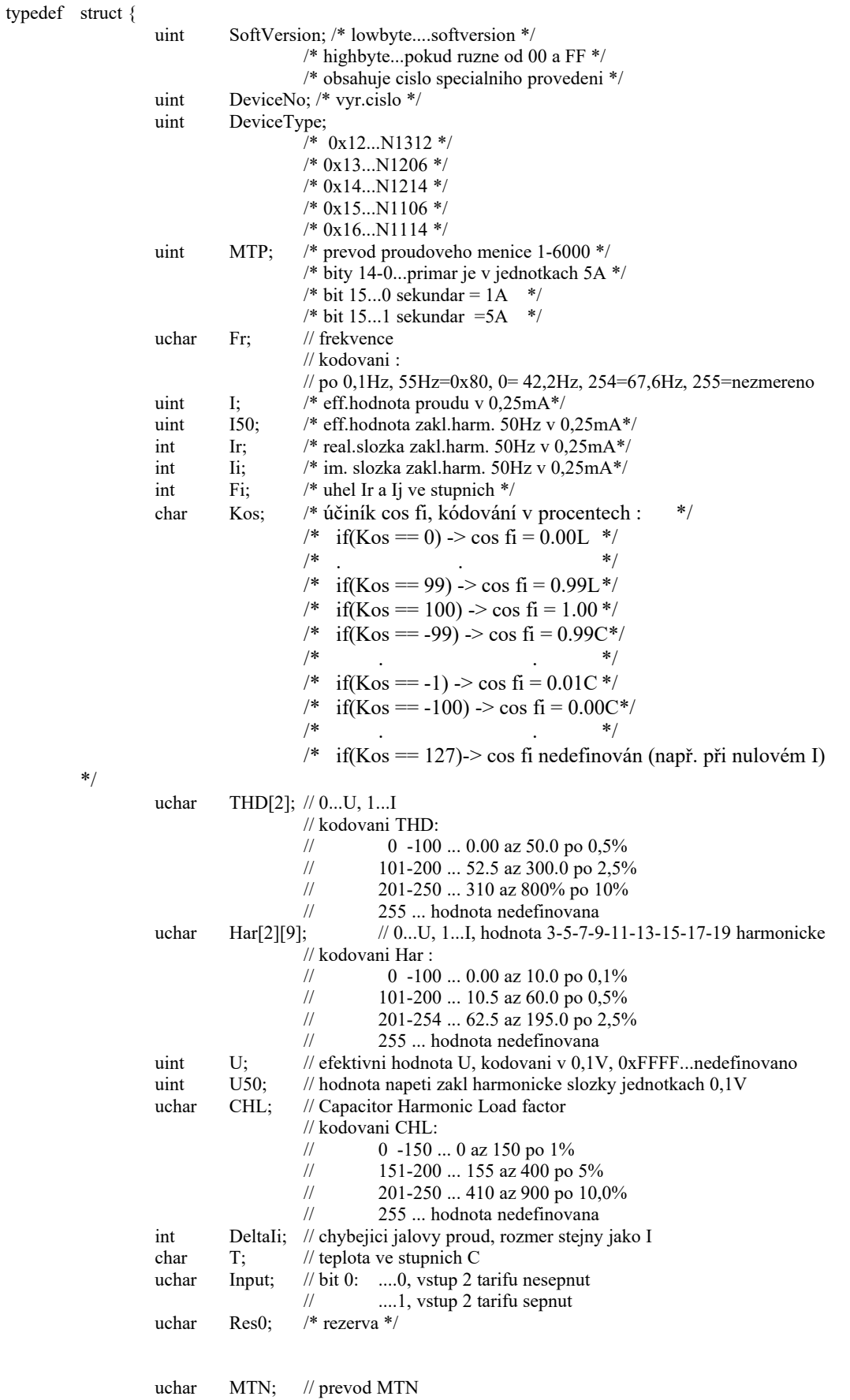

```
// kodovani : 
                                       // 0=1(tj.bez MTN), zobrazeni U ve voltech, jinak v kV<br>/ 1=10 az 100=1000. tedy 1000/100 az 100000/100
                                                  // 1=10 az 100=1000, tedy 1000/100 az 100000/100
                                       // 101=1100 az 140=5000, tedy 110000/100 az 500000/100
                                       \frac{1}{10} 140...500kV/100V, maximum
                                                 // >140...bez MTN, prime mereni, stejne jako 0
                    uchar Unom; // nominalni merici napeti (bez prevodu MTN)
                                       // kodovani :
                                       \frac{1}{9} ...50V<br>\frac{1}{10} ...55V
                                                           1.55V// 11 ...58V
                                       // 12 az 150 ...60V az 750V po 5 V
                    uint ActRelayState; /* stav vystupu, 1=zapnuty */<br>uchar Res1:
                              Res1;uchar Res2;
                    uchar RegState; /* stav regulace */
                             // STATEMASK 0x0F /* spodni 4 bity-stav regulace : */
                             /* rozlisuje stav regulatoru v rezimu automat */<br>
// STATEINIT 0x00 /* po res
                                                           0x00 /* po resetu */
                             // STATETEST 0x01 /* probiha test */
                             // STATEUIMODERE 0x02 /* probiha UIMode-recognition ("AF") */
                             // STATEUIMODEUK 0x03 /* UIMode-unknown \left( \sqrt{F}=0\right) */
                             // STATECLVALUESRE 0x04 /* probiha CLValues-recognition ("AC") */
                             // STATECLVALUESUK 0x05 /* CLValues-unknown (0,0^-0) */<br>// STATERUN 0x06 /* probiha regulace*/
                                                                     /* probiha regulace*/
                             // STATESTANDBYCLOFF 0x07 /* nelze regulovat- vypnout vse mimo */ 
                                                                     /*pevnych vystupu */
                             // STATESTANDBYALLOFF 0x08 /* nelze regulovat- vypnout vse */<br>// STATEIDDLE 0x09 /* nelze regulovat- neisou merena
                                                           0x09 /* nelze regulovat- nejsou merena data */<br>0x0F /* nelze regulovat- je v manualu */
                             // STATEMANUAL 0x0F /* nelze regulovat- je v manualu */
                              /* horni nibble-maska nestandardnich stavu */<br>// STATEUIMODEUNKNOWN 0x10
                                                                     0x10 /* nezadano / neusp. aut. rozp. */
                                                                     /* (F=0") */
                              // STATECLVALUESUNKNOWN 0x20 /* nezadano / neusp. aut. rozp. */
                                                                     /* (C=0") */
                             // STATEVOLTAGEBAD 0x40 /* neni merici napeti (,,U=0") */<br>
// STATECURRENTLOW 0x80 /* neni merici proud (,,I=0") */
                                                                                /* neni merici proud \ddot{. I=0") */
                    uchar StateLEDs;
                                       /* bit0...TrendL */
                                       /* bit1...TrendLBlik */
                                       /* bit2...TrendC */
                                       /* bit3...TrendCBlik */
                                       /* bit4...PwrReverse */
                                       /* bit5...Alarm */
                                       /* bit6...nic */
                                       /* bit7...Error */
                    uchar RegTime; /* doba do dalsiho reg. zasahu v \frac{6}{7}/* klesa z 100 az do 0 */
                    uchar ConfigChangeCnt;
               } NSType; /* NovarStatus-60 bytu */
//=========================================================================
```
#### **Config :**

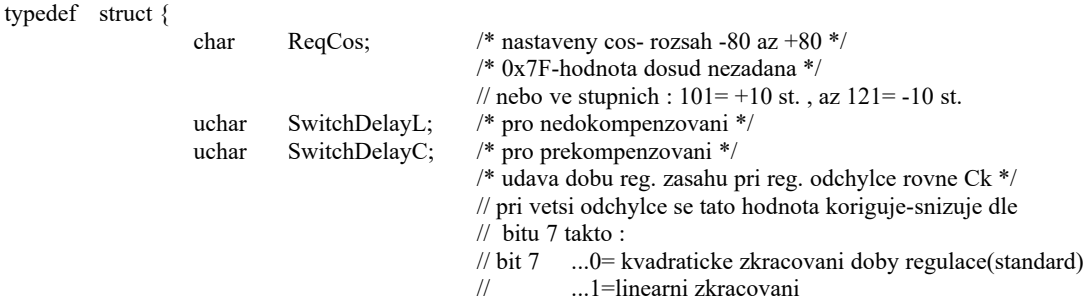

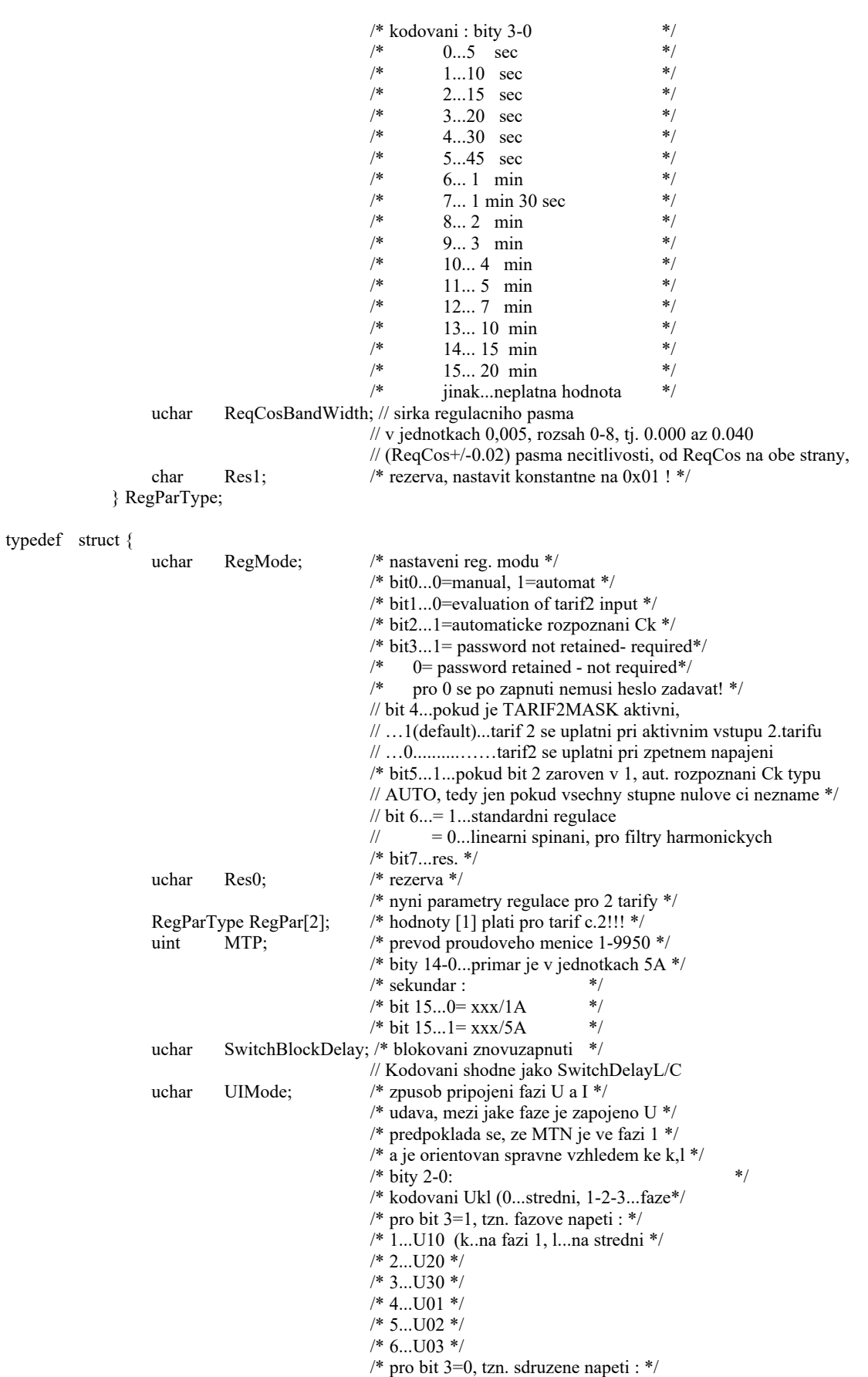

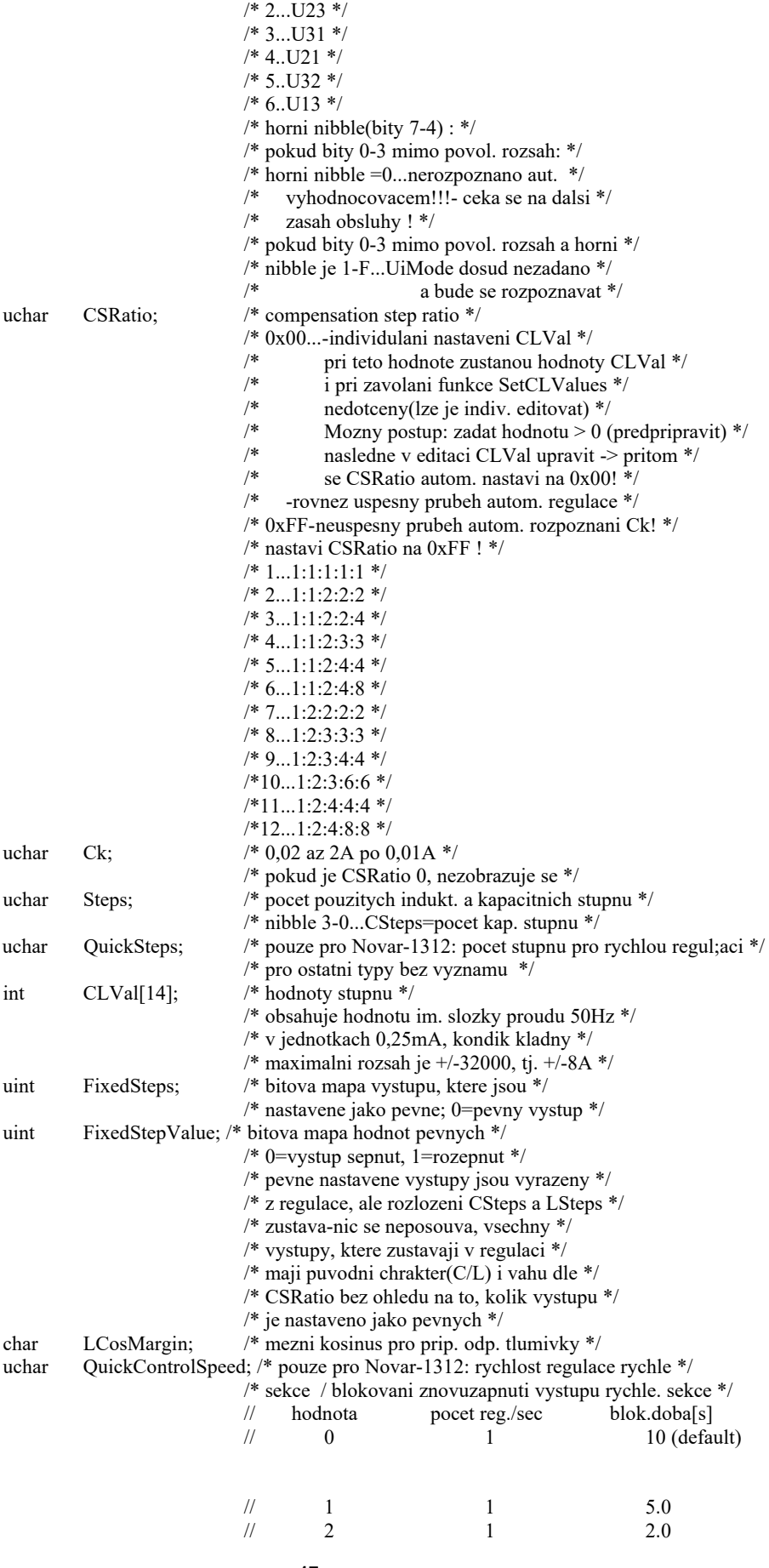

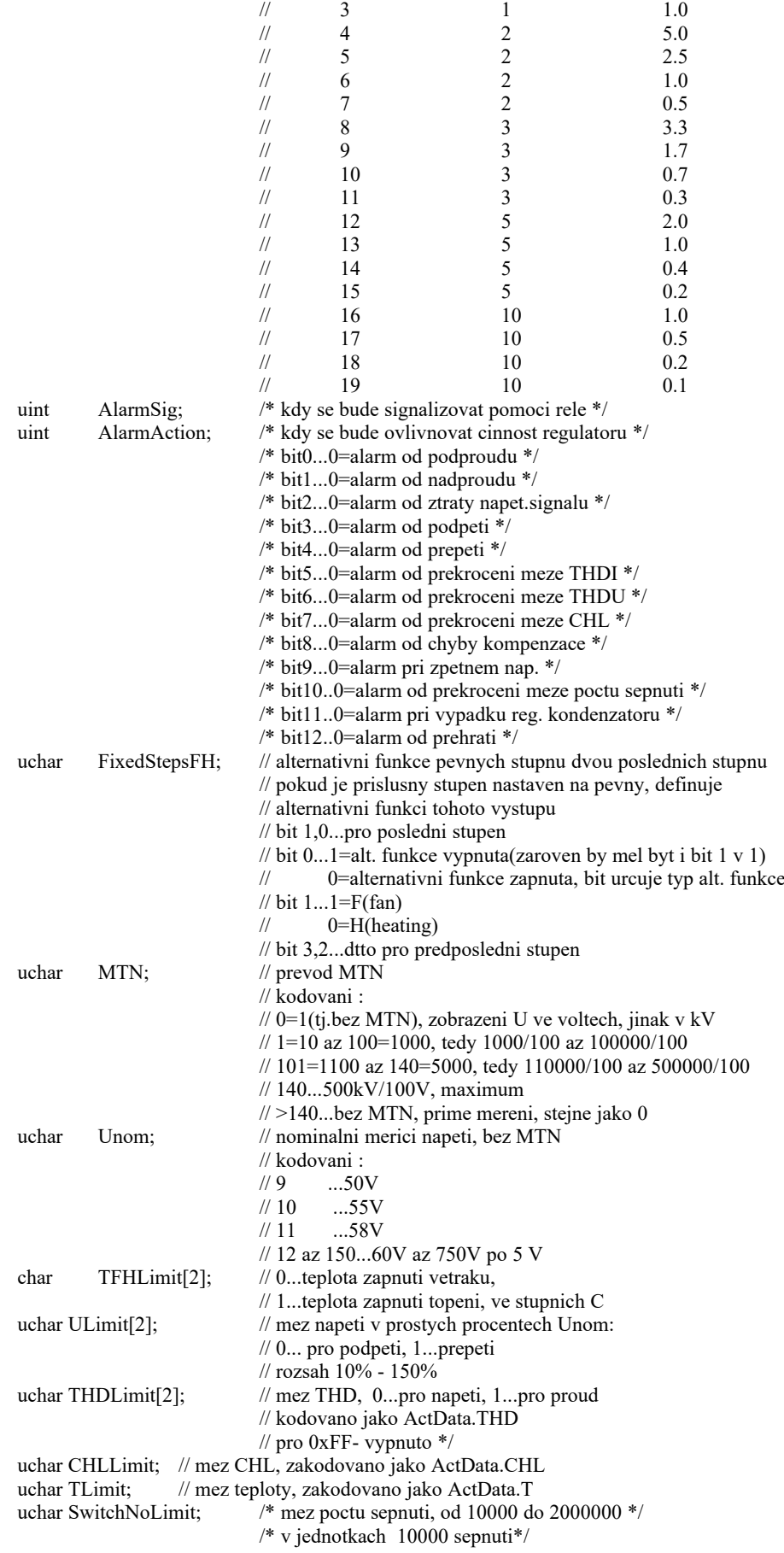

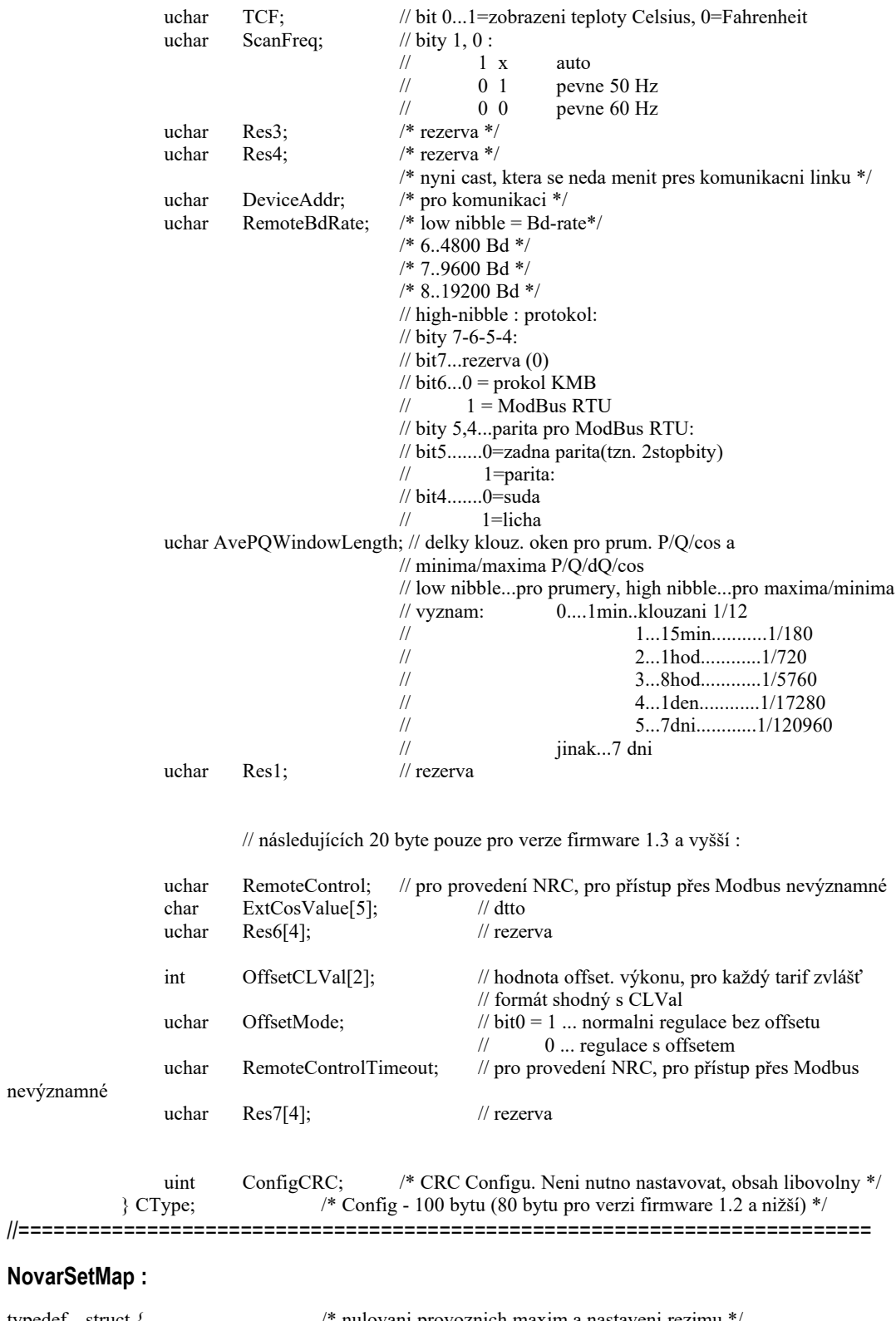

## **NovarSet**

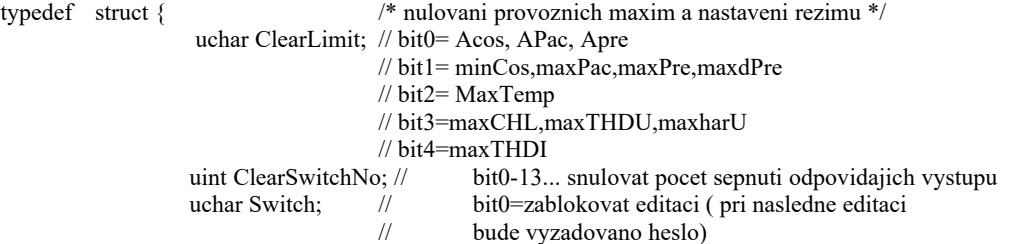

## Novar 1xxx – Popis komunikace KMB systems

- // bit1=prepnout do regulace(pokud je v manualnim rezimu)
- // bit2=reinicializace regulatoru
- // bit3=smazat chybu HWError

 $\frac{1}{2}$  bit1=prepnout do regulace(pokud je v manualnim rez<br>  $\frac{1}{2}$  bit2=reinicializace regulatoru<br>  $\frac{1}{2}$  bit3=smazat chybu HWError<br>
uint ClearSwitchOnTime;  $\frac{1}{2}$  bit0-13... nulovat doby sepnuti odpovidajich v

} NovarSetMapType; /\* NovarSetMap -6 bytu \*/

//=========================================================================